# 2 Finish Windows setup

Skonfiguruj system Windows | Завершите установку Windows Windows kurulumunu tamamlayın

# For more information

Aby uzyskać więcej informacji Для получения дополнительной информации см Daha fazla bilgi için

# Connect the power adapter and 1 press the power button

Podłącz zasilacz i naciśnij przycisk zasilania Подключите адаптер источника питания и нажмите на кнопку питания Güç adaptörünü takıp güç düğmesine basın

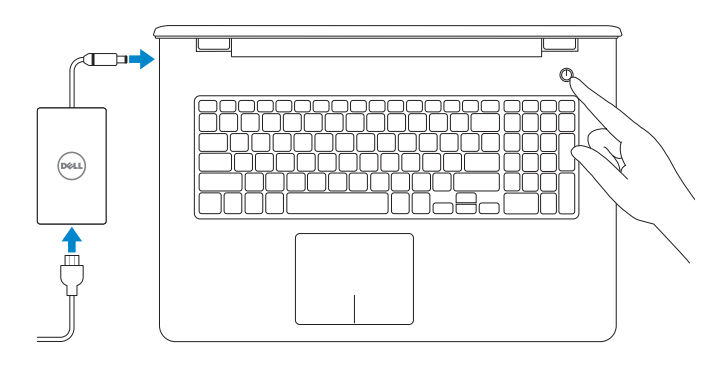

Краткое руководство по началу работы Hızlı Başlangıç Kılavuzu

(DELL)

- **NOTE:** If you are connecting to a secured wireless network, enter the password for the wireless network access when prompted.
- UWAGA: Jeśli nawiązujesz połączenie z zabezpieczoną siecią bezprzewodową, wprowadź hasło dostępu do sieci po wyświetleniu monitu.
- **ПРИМЕЧАНИЕ.** В случае подключения к защищенной беспроводной сети при появлении подсказки введите пароль для доступа к беспроводной сети.
- $\gamma$ NOT: Güvenli bir kablosuz ağa bağlanıyorsanız, sorulduğunda kablosuz ağ erişimi parolasını girin.

# Help protect your computer and improve Windows automatically Use recommended settings<br>Install important and recommended updates, help make laternet browning safer, check<br>online for solutions to problems, and help Microsoft improve Windows. Install important updates only<br>Only install security updates and other important updates for Windows. Ask me later<br>Until you decide, your computer might be vulnerable to security threats. <u>Learn more about each option</u><br>When you was necemmental attellings or install updates only, some information is sent to<br>Microsoft, The information is not used to identify you or contact you. To turn off these settings<br>late

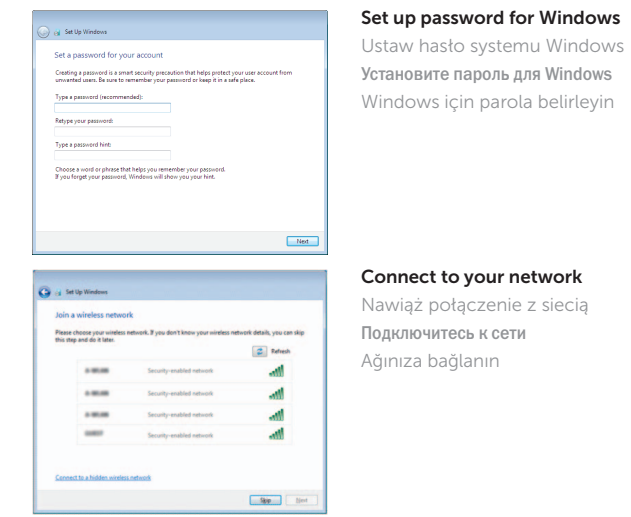

# To learn about the features and advanced options available on your computer, click Start **O** → All Programs → Dell Help Documentation.

#### Protect your computer

Тур | Тип согласно нормативной документации Yasal tür

Zabezpiecz komputer Защитите свой компьютер Bilgisayarınızı koruyun

Aby dowiedzieć się więcej o funkcjach i zaawansowanych opcjach komputera, kliknij kolejno Start  $\textcircled{A}$  → Wszystkie programy → Dell Help Documentation. ×тобы ознакомиться с функциями и дополнительными возможностями, доступными на данном компьютере, нажмите Пуск **©**→ Все программы→ Справочная документация Dell. Bilgisayarınızdaki özellikler ve gelişmiş seçenekler hakkında bilgi almak için **Başlat ©**→ Tüm Programlar→ Dell Yardım Belgeleri bölümüne gidin.

#### Product support and manuals

Pomoc techniczna i podręczniki Техническая поддержка и руководства по продуктам Ürün desteği ve kılavuzlar

Dell.com/support Dell.com/support/manuals Dell.com/support/windows

# Contact Dell

Kontakt z firmą Dell | Обратитесь в компанию Dell Dell'e başvurun

Dell.com/contactdell

#### Regulatory and safety

Przepisy i bezpieczeństwo Соответствие стандартам и технике безопасности Mevzuat ve güvenlik

rnr

Dell.com/regulatory\_compliance

### Regulatory model

Model | Модель согласно нормативной документации Yasal model numarası

P28E

# Regulatory type

P28E004

#### Computer model

Model komputera | Модель компьютера Bilgisayar modeli

Inspiron 17-5759

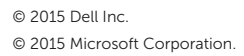

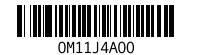

# Quick Start Guide

# Inspiron 17

5000 Series

# Features

Funkcje | Характеристики | Özellikler

- 2. Kamera durum ışığı
- 3. Kamera
- 4. Sol mikrofon
- 5. Güç adaptörü bağlantı noktası
- 6. Ağ bağlantı noktası
- 7. HDMI bağlantı noktası
- 8. USB 3.0 bağlantı noktası
- 9. Ortam kartı okuyucu
- 10. Güç ve pil durum ışığı/ sabit sürücü 21. Servis Etiketi etkinlik ışığı
- 11. Sol tıklatma alanı

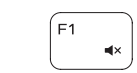

 $F3$ 

1. Sağ mikrofon

12. Sağ tıklatma alanı

13. Mikrofonlu kulaklık bağlantı noktası 14. USB 2.0 bağlantı noktaları (2)

15. Optik sürücü 16. Güvenlik kablosu yuvası 17. Güç düğmesi

11. Left-click area 12. Right-click area 13. Headset port 14. USB 2.0 ports (2) 15. Optical drive 16. Security-cable slot 17. Power button

20. Battery-release latch 21. Service Tag label

18. Yasal etiket (pil yuvasında)

20. Pil serbest bırakma mandalı

19. Pil

- 12. Obszar kliknięcia prawym przyciskiem myszy
- 13. Gniazdo zestawu słuchawkowego
- 14. Porty USB 2.0 (2)
- 15. Napęd dysków optycznych
- 16. Gniazdo linki antykradzieżowej
- 17. Przycisk zasilania
- 18. Etykieta znamionowa (we wnęce akumulatora)
- 
- 20. Zwalniacz zatrzasku akumulatora
- 21. Etykieta ze znacznikiem serwisowym

- 1. Right microphone
- 2. Camera-status light
- 3. Camera
- 4. Left microphone
- 5. Power -adapter port
- 6. Network port
- 7. HDMI port
- 8. USB 3.0 port
- 9. Media-card reader
- 10. Power and battery-status light/ hard -drive activity light
- 1. Mikrofon prawy
- 2. Lampka stanu kamery
- 3. Kamera
- 4. Mikrofon lewy
- 5. Złącze zasilacza
- 6. Złącze sieciowe
- 7. Port HDMI
- 
- 
- 
- przyciskiem myszy
- 1. Правый микрофон
- 2. Индикатор состояния камеры
- 
- 4. Левый микрофон
- 5. Порт адаптера питания
- 6. Сетевой порт
- 7. Порт HDMI
- 8. Порт USB 3.0
- 18. Regulatory label (in battery bay)
- 19. Battery

Skróty klawiaturowe | Клавиши быстрого доступа Kısayol tuşları

> Odtwarzanie/wstrzymanie | Воспроизведение/Пауза Oynat/Duraklat

- -
	-
	-
	-
- 
- 8. Port USB 3.0
- 9. Czytnik kart pamięci
- 10. Lampka zasilania i stanu akumulatora/ 19. Akumulator lampka aktywności dysku twardego
- 11. Obszar kliknięcia lewym
- 
- 
- 3. Камера
- 
- 
- 
- 
- 
- 9. Устройство чтения карт памяти
- 10. Индикатор питания и состояния батареи/индикатор активности жесткого диска
- 11. Область щелчка левой кнопкой мыши
- 12. Область щелчка правой кнопкой мыши
- 13. Порт для наушников
- 14. Порты USB 2.0 (2)
- 15. Оптический привод
- 16. Гнездо защитного кабеля
- 17. Кнопка питания
- 18. Нормативная наклейка (в отсеке для аккумулятора)
- 19. Батарея
- 20. Защелка аккумулятора
- 21. Метка обслуживания

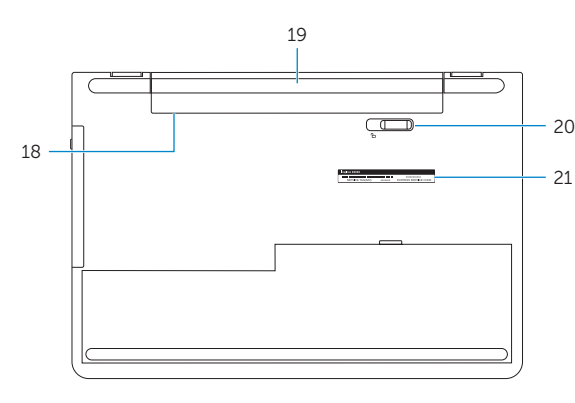

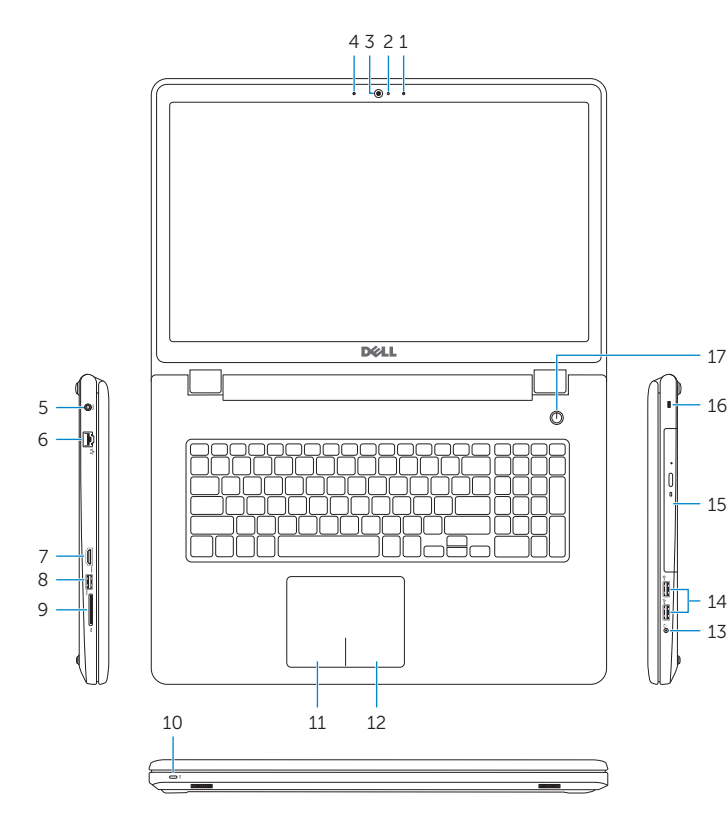

# Shortcut keys

# Mute audio

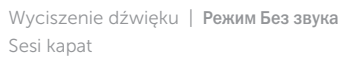

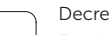

Decrease volume Zmniejszenie głośności | Уменьшение громкости Ses seviyesini düşür

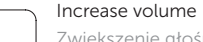

Zwiększenie głośności | Увеличение громкости Ses seviyesini artır

# Play previous track/chapter

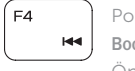

- Poprzedni utwór/rozdział
- Воспроизведение предыдущей дорожки или раздела Önceki parçayı/bölümü oynat

# Play/Pause

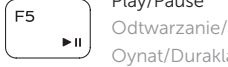

# Play next track/chapter

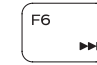

Następny utwór/rozdział Воспроизведение следующей дорожки или раздела

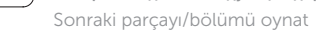

# Switch to external display

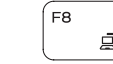

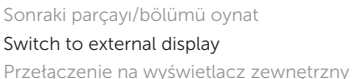

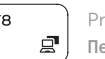

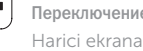

Переключение на внешний дисплей Harici ekrana geçiş yap

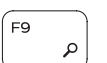

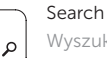

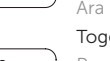

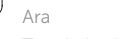

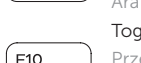

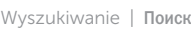

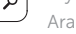

# Toggle keyboard backlight (optional)

Przełączenie podświetlenia klawiatury (opcjonalnie)

Переключение подсветки клавиатуры (заказывается дополнительно)

Klavye ışığını değiştir (isteğe bağlı)

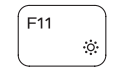

# Decrease brightness

Zmniejszenie jasności | Уменьшение яркости Parlaklığı düşür

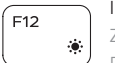

# Increase brightness

Zwiększenie jasności | Увеличение яркости

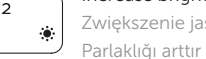

# Toggle Fn-key lock

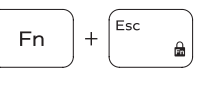

Przełączenie klawisza Fn Клавиша Fn - переключатель блокировки

Fn tuş kilidini değiştir

# Turn off/on wireless

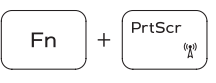

Włączenie/wyłączenie sieci bezprzewodowej Включение или выключение беспроводной сети

Kablosuz özelliğini aç/kapa

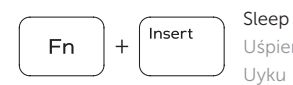

Uśpienie | Переход в спящий режим

Fn

# Toggle between power and battery-status light/ hard-drive activity light

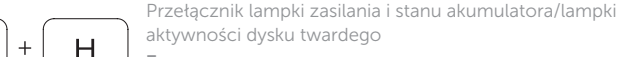

Переключение между индикатором питания и состояния аккумулятора и индикатором активности жесткого диска Güç ve pil durum ışığı/sabit sürücü etkinlik ışığı arasında geçiş yap

# NOTE: For more information, see *Specifications* at Dell.com/support .

- UWAGA: Aby uzyskać więcej informacji, zobacz *Dane techniczne* na stronie Dell.com/support .
- **ПРИМЕЧАНИЕ.** Для получения дополнительной информации см. раздел *Характеристики* на сайте **Dell.com/support** .
- NOT: Daha fazla bilgi için, bkz. Dell.com/support adresinde *Özellikler* .